# **MGDGRID - Managing the Grid**

The MGDGRID control is an extension of the ROWTABLEAREA2 control. It allows to insert, copy and delete rows of the grid.

Like the ROWTABLEAREA2 control, the MGDGRID control supports server-side scrolling and sorting. This concept is explained in *Server-Side Scrolling and Sorting*. An example for the usage of server-side scrolling and sorting with the ROWTABLEAREA2 control is contained in the example library SYSEXNJX. The same example can be used to illustrate the usage of server-side scrolling and sorting with the MGDGRID control.

This chapter covers the following topics:

- [Example](#page-0-0)
- [Adapter Interface](#page-1-0)
- [Built-in Events](#page-2-0)
- [MGDGRID Properties](#page-2-1)
- [ROWINSERT Properties](#page-7-0)
- [ROWCOPY Properties](#page-8-0)
- [ROWDELETE Properties](#page-9-0)

See also *STR Properties* which are described with the ROWTABLEAREA2 control.

### <span id="page-0-0"></span>**Example**

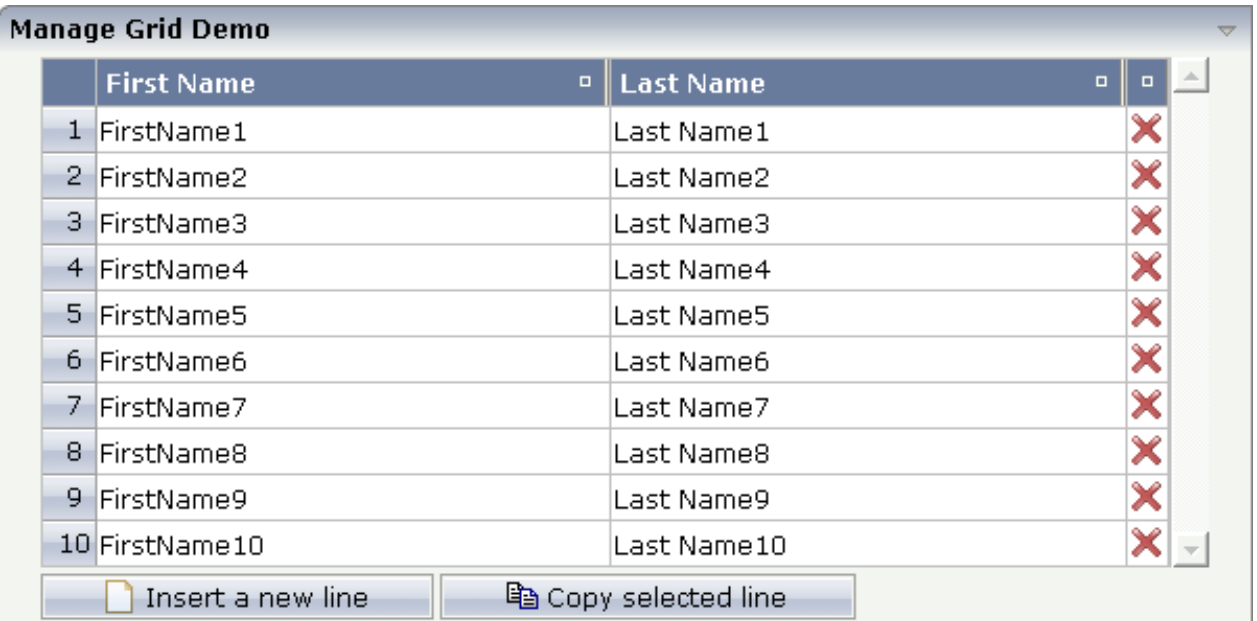

There is a grid that contains a header row and 10 lines. Each line contains two fields and a "delete row" control.

Each of the function controls (insert, copy, delete) can be added at the top of the MGDGRID, below the MGDGRID or within the lines of the MGDGRID.

Look at the corresponding layout definition:

```
<rowarea name="Manage Grid Demo">
   <mgdgrid griddataprop="mglines" rowcount="10" width="100%" firstrowcolwidths="true">
     <tr>
       <label name=" " width="25" asheadline="true">
       </label>
       <gridcolheader name="First Name" width="50%">
       </gridcolheader>
       <gridcolheader name="Last Name" width="50%" >
       </gridcolheader>
       <gridcolheader width="20">
       </gridcolheader>
       <hdist></hdist>
    \langletr>
     <repeat>
       <str valueprop="selected" showifempty="true">
         <selector valueprop="selected" singleselect="true">
         </selector>
         <field valueprop="fname" width="100%">
         </field>
         <field valueprop="lname" width="100%">
         </field>
         <rowdelete>
         </rowdelete>
       </str>
     </repeat>
     <mgdfunctions>
       <rowinsert title="Insert a new line">
       </rowinsert>
       <rowcopy title="Copy selected line">
       </rowcopy>
     </mgdfunctions>
   </mgdgrid>
</rowarea>
```
The MGDGRID control is an extension to the ROWTABLEAREA2 control. See the description of the ROWTABLEAREA2 control for further information.

#### <span id="page-1-0"></span>**Adapter Interface**

In the parameter data area of the adapter, the grid data is represented by the following data structure:

```
DEFINE DATA PARAMETER
1 MGLINES (1:*)
2 FNAME (U) DYNAMIC
2 LNAME (U) DYNAMIC
2 SELECTED (L)
END-DEFINE
```
If the grid has been configured for server-side scrolling and sorting, the data structure contains additional fields that control server-side scrolling and sorting (see below). In order to use server-side scrolling and sorting, set the property natsss in NATPAGE to "true".

DEFINE DATA PARAMETER 1 MGLINES (1:\*) 2 FNAME (U) DYNAMIC 2 LNAME (U) DYNAMIC 2 SELECTED (L) 1 LINESINFO 2 ROWCOUNT (I4) 2 SIZE (I4) 2 SORTPROPS (1:\*) 3 ASCENDING (L) 3 PROPNAME (U) DYNAMIC 2 TOPINDEX (I4) END-DEFINE

### <span id="page-2-0"></span>**Built-in Events**

*value-of-griddataprop*.onCtrlSelect *value-of-griddataprop*.onSelect *value-of-griddataprop*.onShiftSelect *value-of-griddataprop*.onSort *value-of-griddataprop*.onTopindexChanged

#### <span id="page-2-1"></span>**MGDGRID Properties**

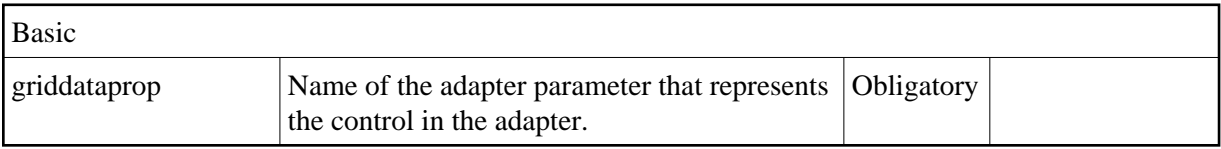

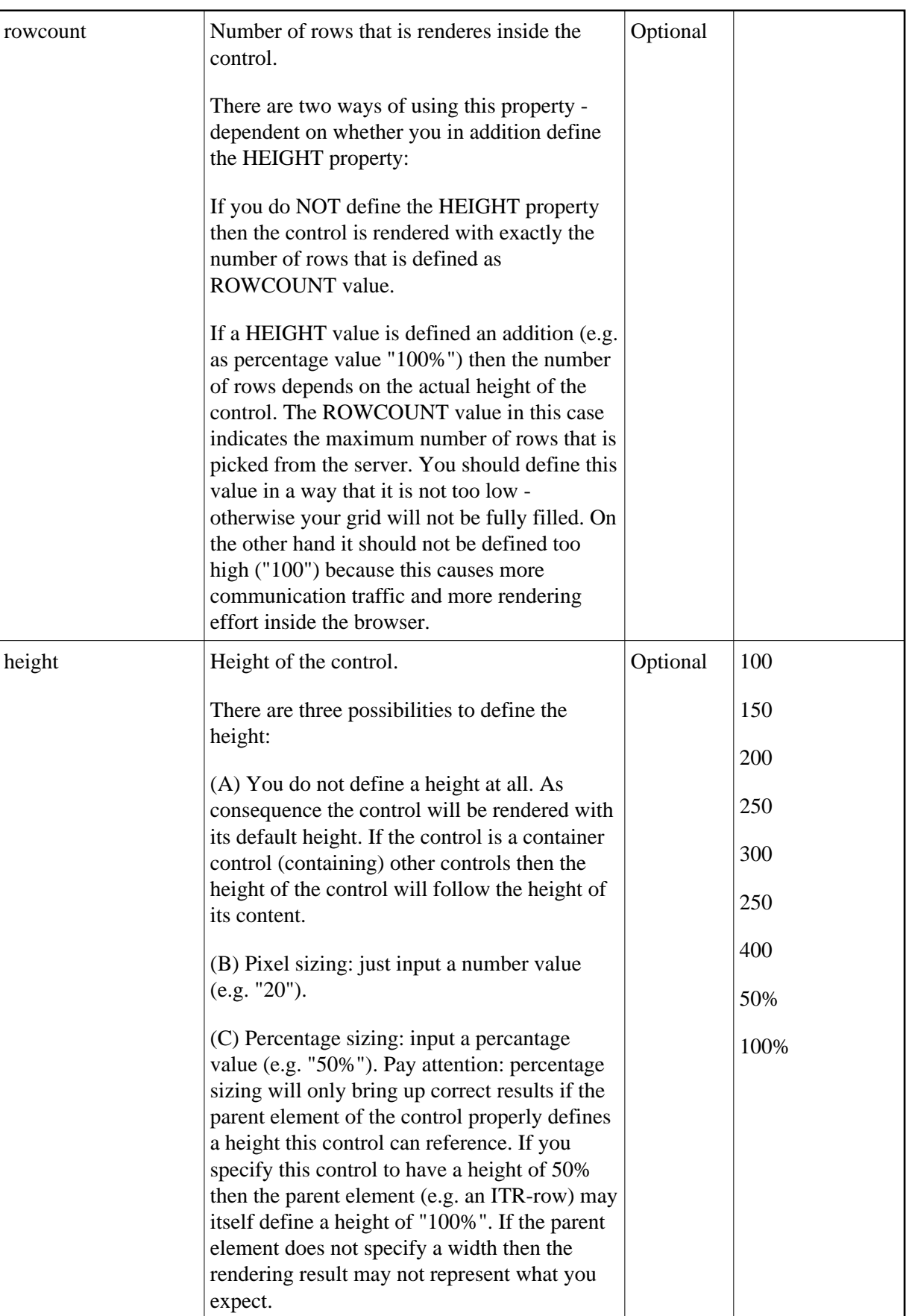

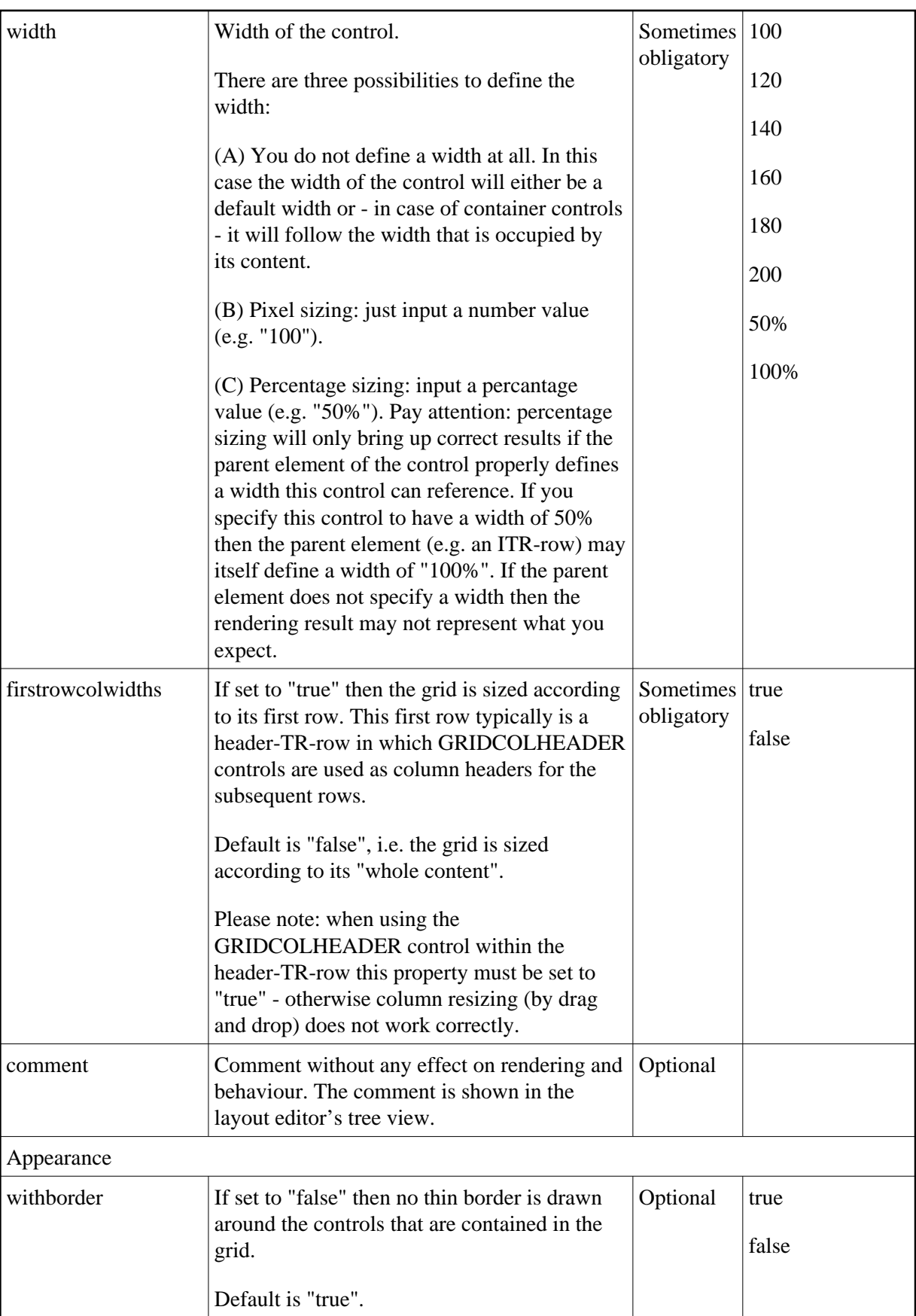

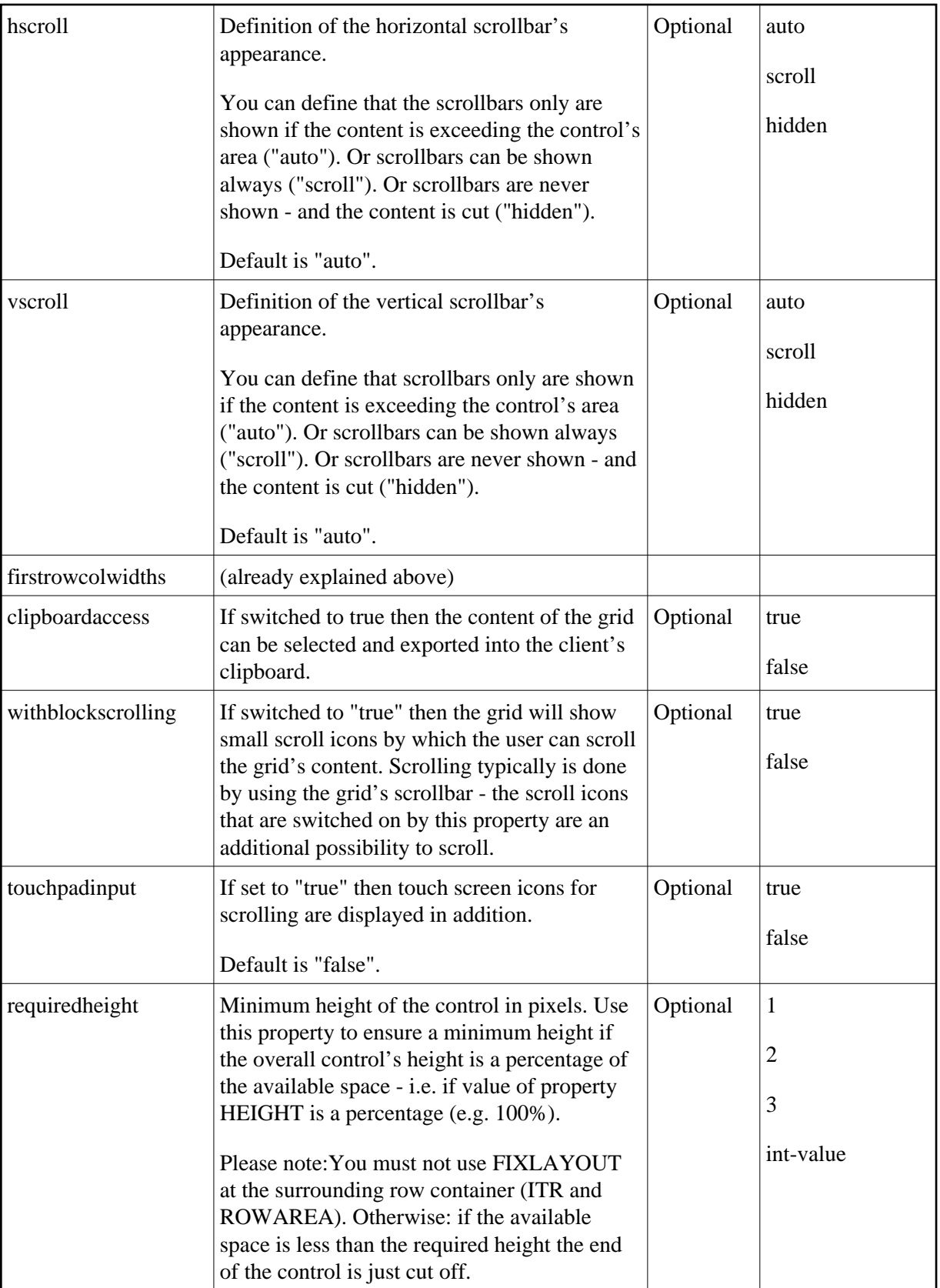

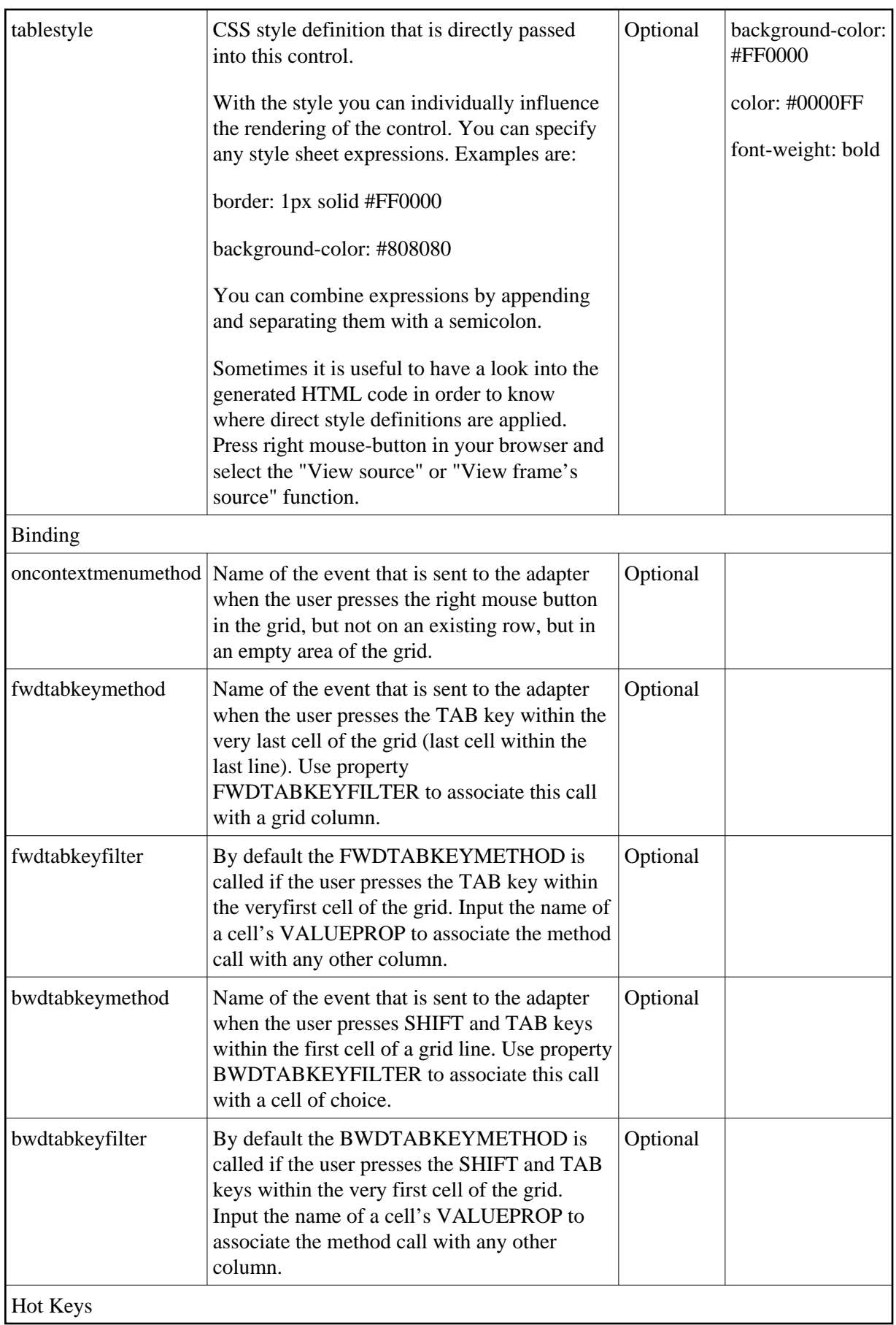

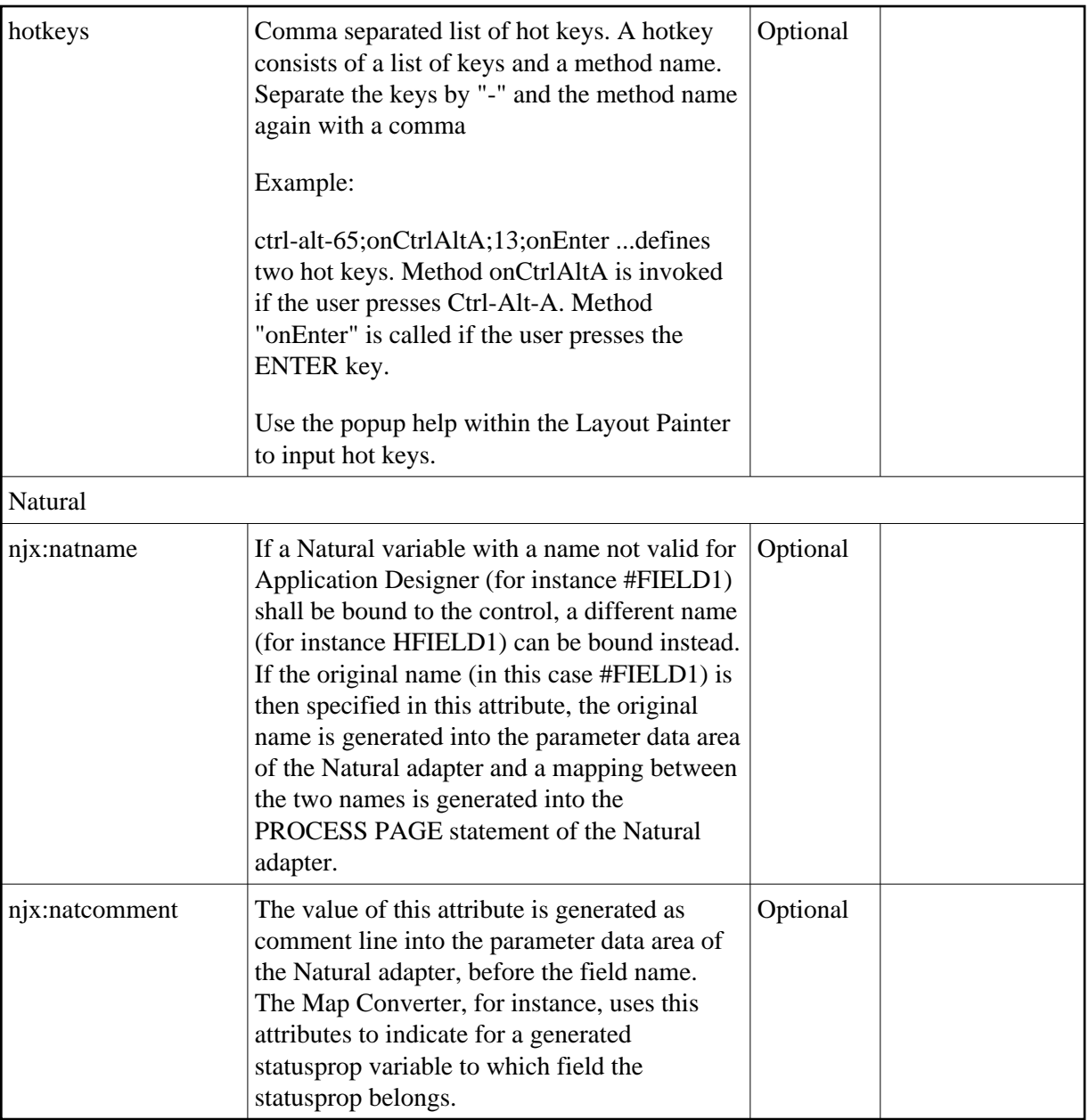

## <span id="page-7-0"></span>**ROWINSERT Properties**

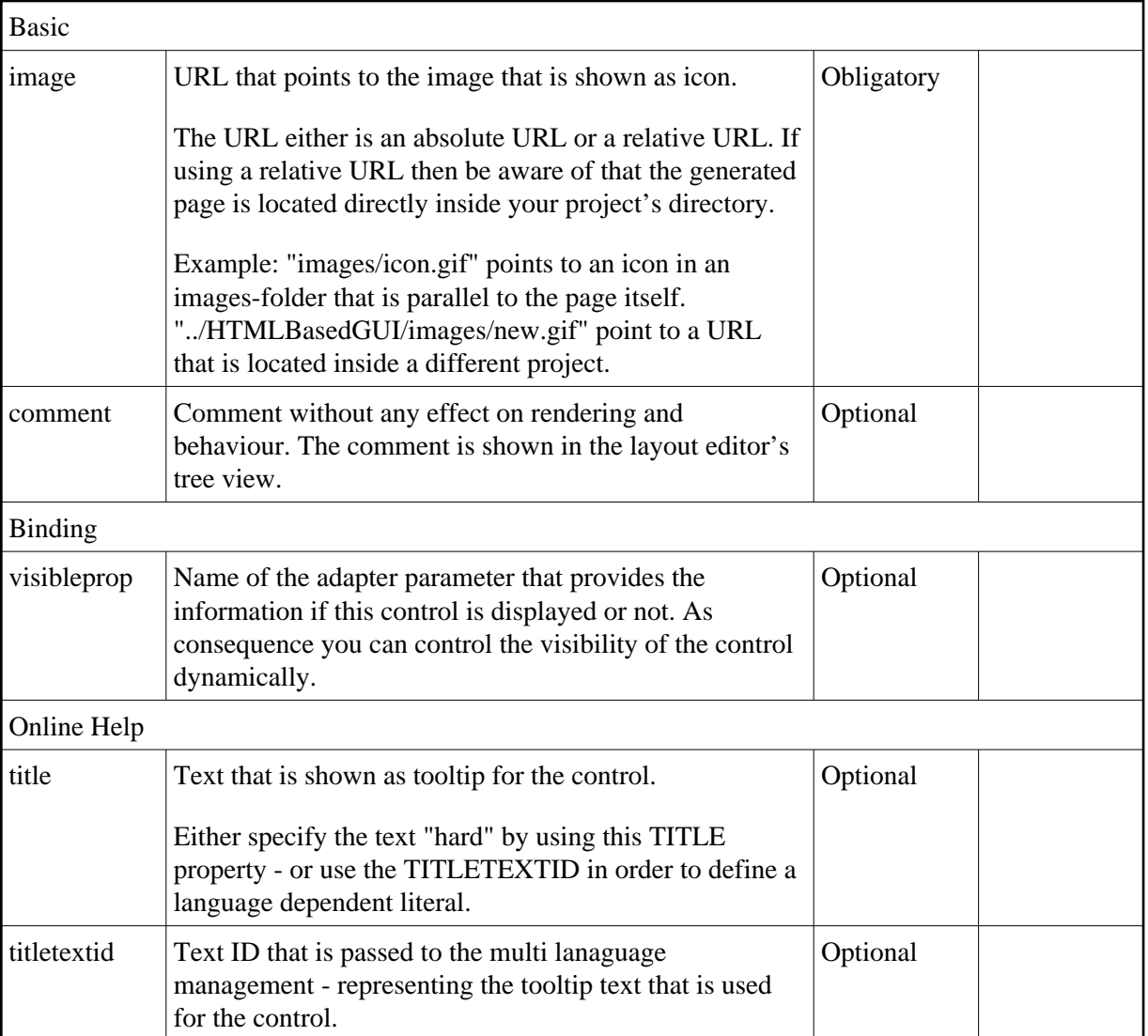

# <span id="page-8-0"></span>**ROWCOPY Properties**

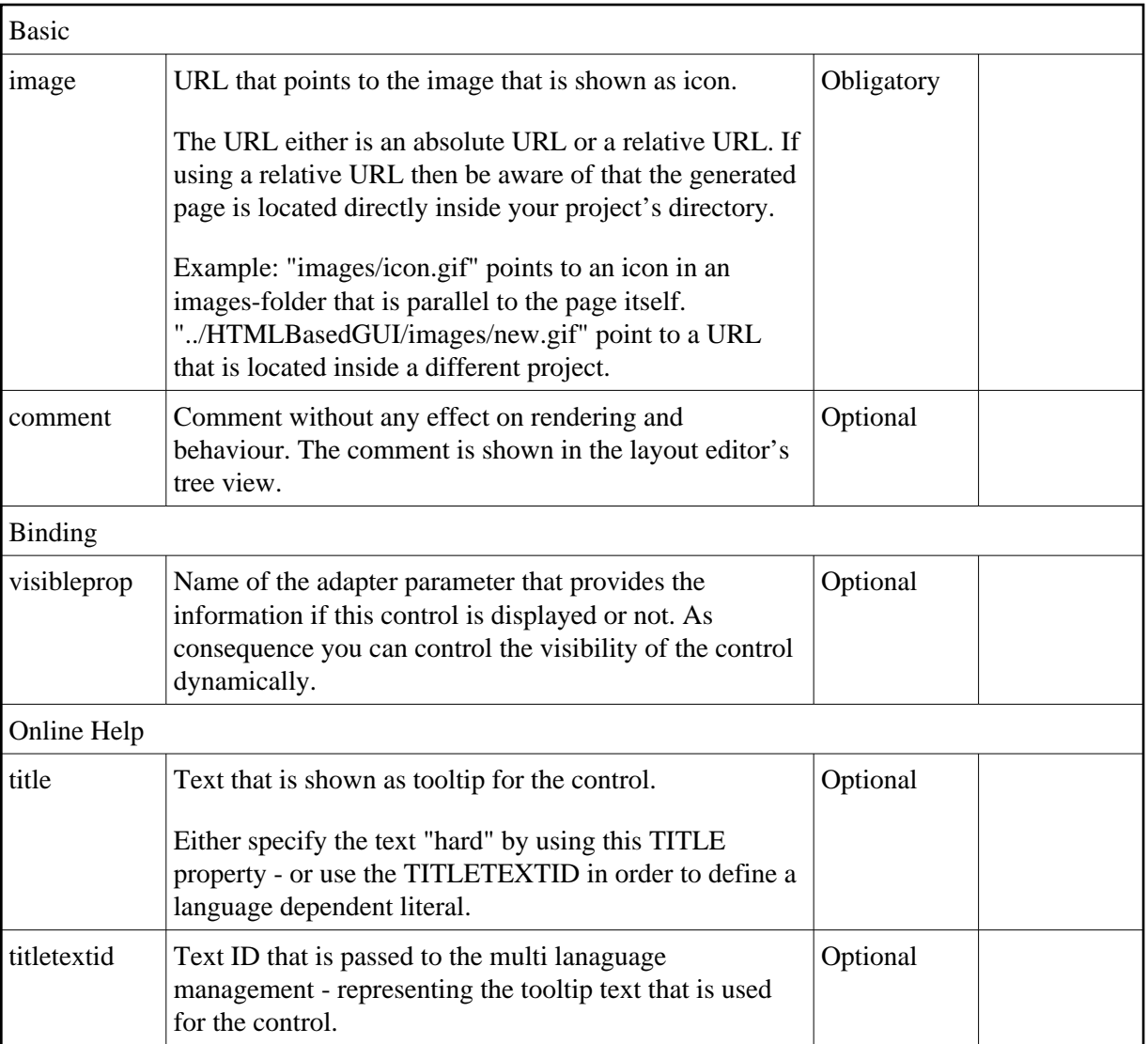

## <span id="page-9-0"></span>**ROWDELETE Properties**

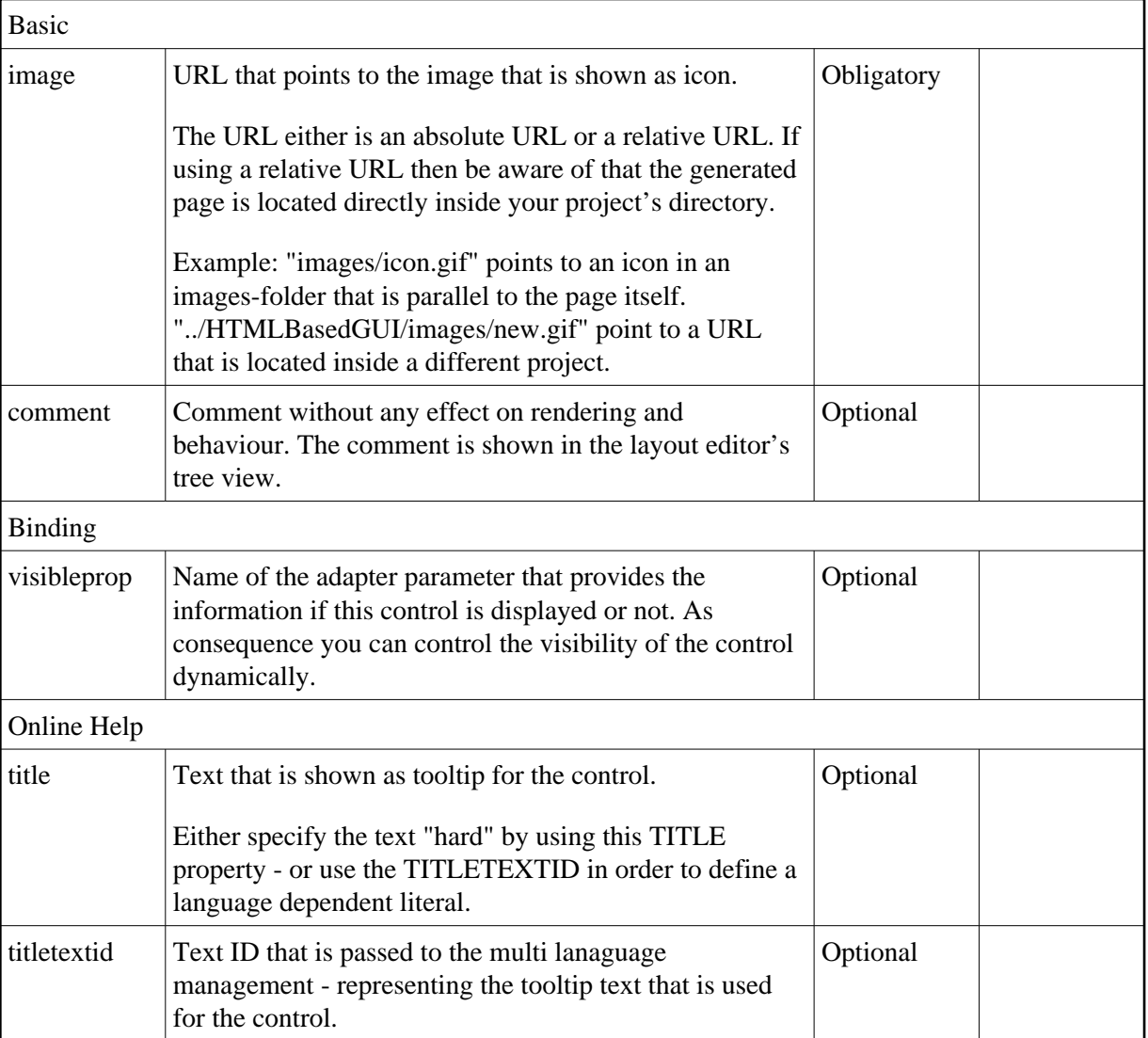